# **Service and OS Discovery**

@mmar

## **Service Discovery OS Discovery**

- Identify Open Ports
- Identify Services Running on the ports

• Identify running OS on target system

**CONCEPT**

## **Service Discovery**

**EX** Nmap is the go to tool for identifying open ports and services running on these ports

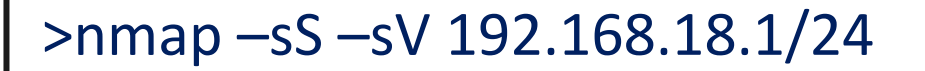

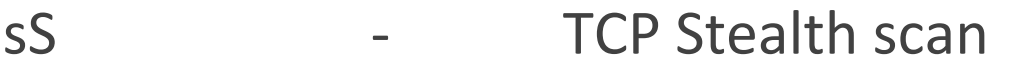

```
sV - Version Enumeration
```

```
-(kali\circledastkali)-[~]
-$ sudo nmap -sS -sV 192.168.18.110
Starting Nmap 7.93 ( https://nmap.org ) at 2023-06-10 08:11 EDT
Nmap scan report for 192.168.18.110
Host is up (0.0022s latency).
Not shown: 977 closed tcp ports (reset)
PORT
        STATE SERVICE
                         VERSION
21/tcpopen ftp vsftpd 2.3.4
        open ssh CpenSSH 4.7p1 Debian 8ubuntu1 (protocol 2.0)
22/ tcp23/tepLinux telnetd
        open telnet
```
## **Hping**

**◆ Hping is another very useful tool to identify ports and** services

## hping3 -S 192.168.18.110 -p 80 -c 5

TCP Stealth scan

## P 80 - Scan for port 80

#### $\lceil \mathsf{kali}\circledast\mathsf{kali}\rceil - \lceil \mathsf{vali}\rceil$  $-$ \$ sudo hping3 -S 192.168.18.110 -p 80 -c 5 HPING 192.168.18.110 (eth0 192.168.18.110): S set, 40 headers + 0 data bytes len=46 ip=192.168.18.110 ttl=64 DF id=0 sport=80 flags=SA seq=0 win=5840 rtt=7.2 ms len=46 ip=192.168.18.110 ttl=64 DF id=0 sport=80 flags=SA seq=1 win=5840 rtt=3.4 ms len=46 ip=192.168.18.110 ttl=64 DF id=0 sport=80 flags=SA seq=2 win=5840 rtt=5.1 ms len=46 ip=192.168.18.110 ttl=64 DF id=0 sport=80 flags=SA seq=3 win=5840 rtt=8.0 ms len=46 ip=192.168.18.110 ttl=64 DF id=0 sport=80 flags=SA seq=4 win=5840 rtt=3.4 ms

## **OS Discovery**

**♦ OS discovery with nmap is very simple. Use the following** command to determine the target system

 $>$ nmap  $-$ sS  $-$ O 192.168.18.1

MAC Address: 00:0C:29:71:62:0D (VMware) Device type: general purpose Running: Linux 2.6.X OS CPE: cpe:/o:linux:linux\_kernel:2.6 OS details: Linux 2.6.9 - 2.6.33 Network Distance: 1 hop

 $\cdot$  Nmap also has an inbuilt script to identify the OS but it needs smb service running on the system

sudo nmap --script smb-os-discovery.nse 192.168.18.110

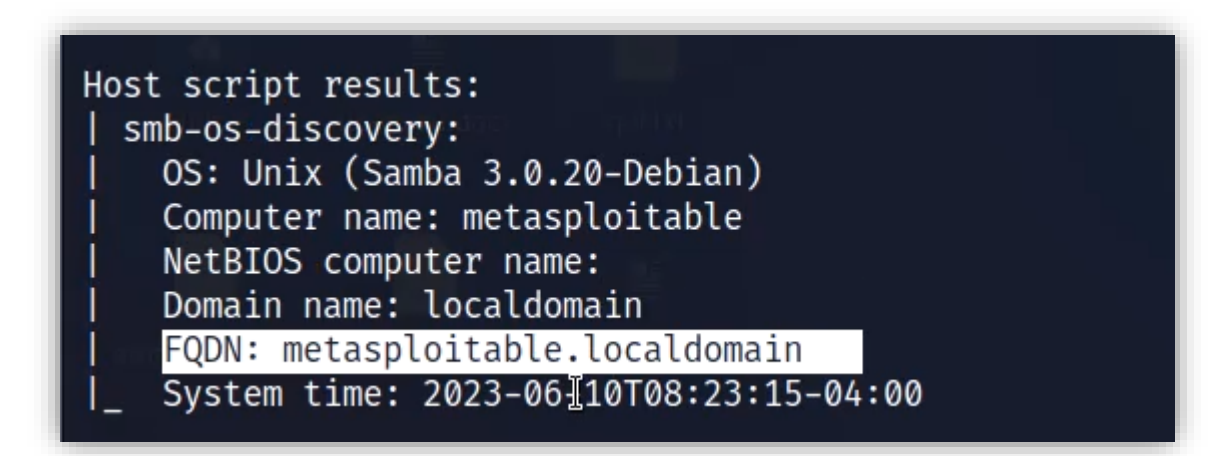

### **Manual Banner Grabbing**

Parameters such as TTL and TCP window size in the IP header of the first packet in a TCP session plays an important role in identifying the OS running on the target machine. The TTL field determines the maximum time a packet can remain in a network, and the TCP window size determines the length of the packet reported. These values differ for different OSes: you can refer to the following table to learn the TTL values and TCP window size associated with various OSes.

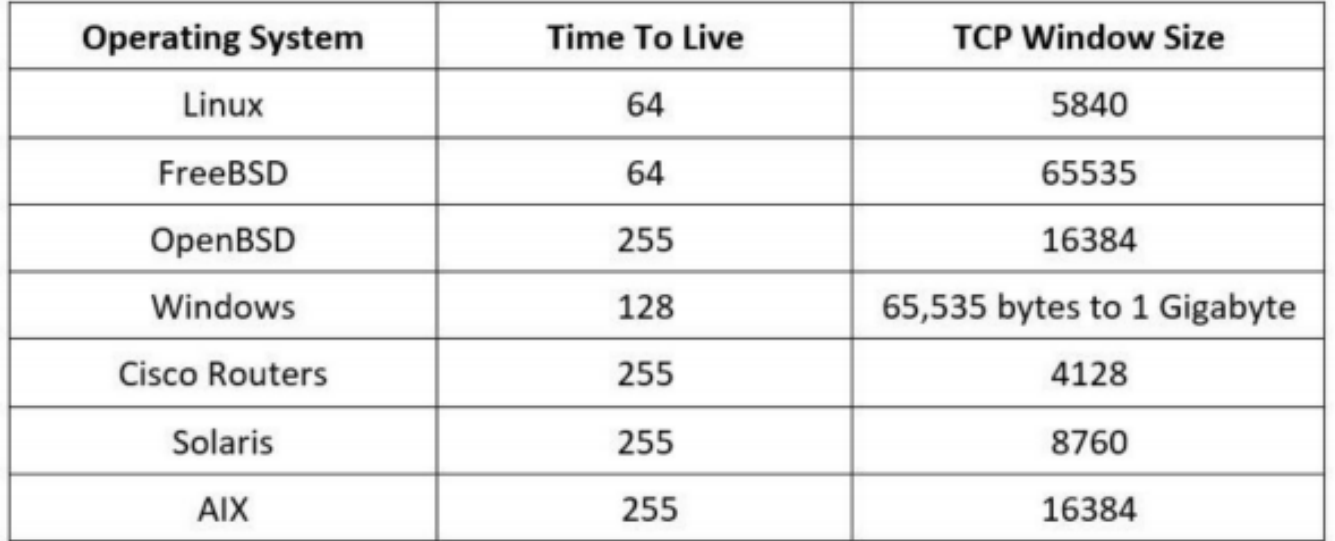

### **Manual Banner Grabbing**

So, just ping your target and infer the OS from the response received

>ping 192.168.18.110

```
\text{-}(kali\textcircled{\textsc{}}kali)-[~]
 -$ ping 192.168.18.110
PING 192.168.18.110 (192.168.18.110) 56(84) bytes of data.
64 bytes from 192.168.18.110: icmp_seq=1 ttl=64 time=0.657 ms
64 bytes from 192.168.18.110: icmp_seq=2 \bar{t} t=64 time=1.31 ms
64 bytes from 192.168.18.110: icmp seq=3 ttl=64 time=0.486 ms
64 bytes from 192.168.18.110: icmp_seq=4 ttl=64 time=0.559 ms
64 bytes from 192.168.18.110: icmp_seq=5 ttl=64 time=0.843 ms
64 bytes from 192.168.18.110: icmp_seq=6 ttl=64 time=0.726 ms
```
## **Comprehensive Scan**

◆ We can use the following one-liner on most of the targets to gather a lot of useful information like OS detection, version detection, script scanning, and traceroute

>sudo nmap –sS –p 445 –A 192.168.18.1

 $-($ kali $\circledast$ kali $)$ - $[\thicksim]$ sudo nmap -sS -p 445 -A 192.168.18.110 Starting Nmap 7.93 ( https://nmap.org ) at 2023-06-10 08:40 EDT

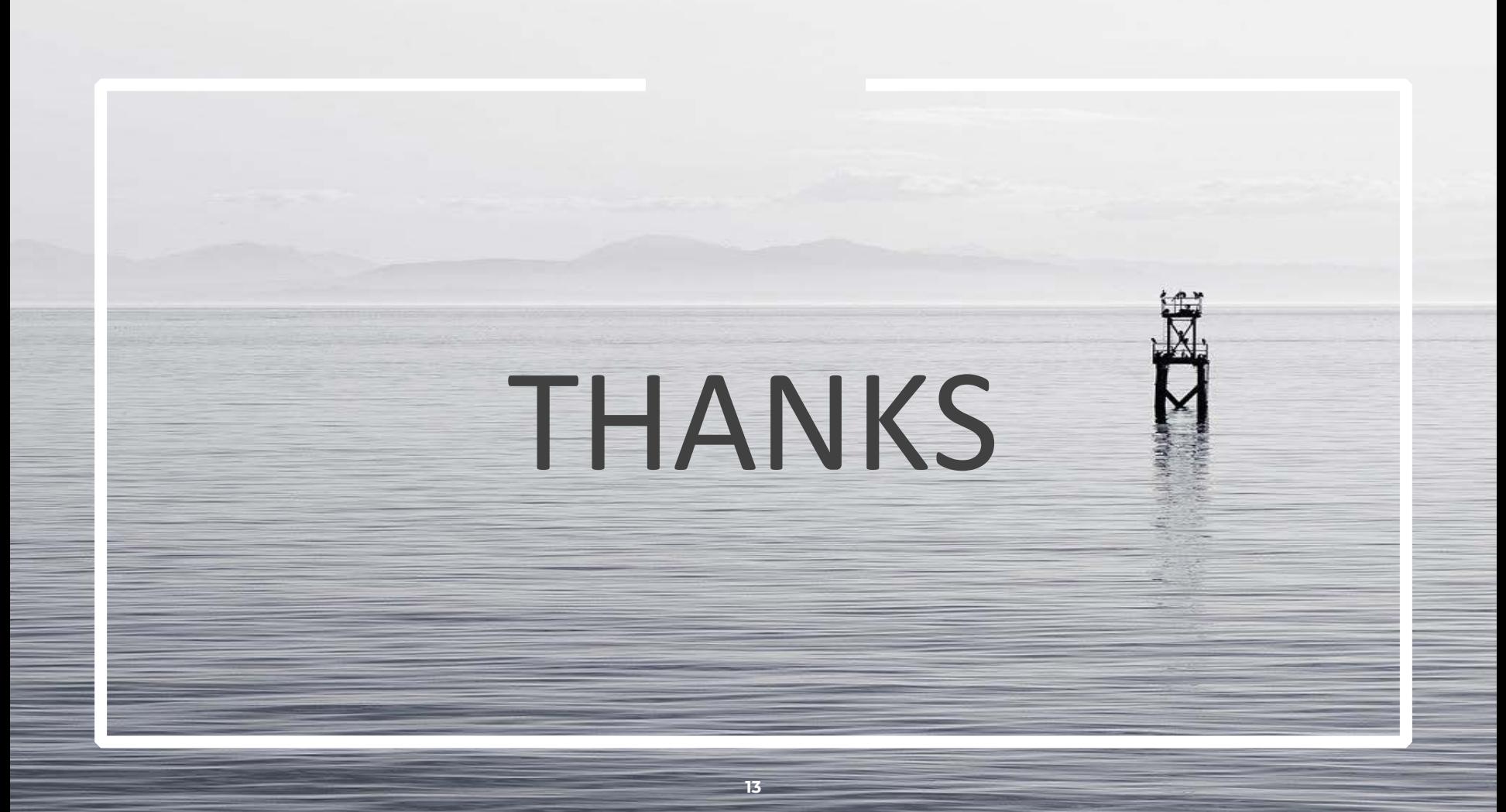